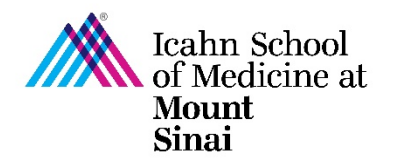

## **How to Complete a Research Trigger Form in eDMS**

In order to initiate a research project, a Triggering Event (TE) must be completed in eDisclosure Management System [\(eDMS\)](https://edms.mssm.edu/). Every person listed on the TE will be prompted to review their Disclosure Profile and complete a Research Trigger Form in eDMS through a notification email. Click here for instructions on how to create a [Triggering Event \(TE\) in eDMS.](https://icahn.mssm.edu/files/ISMMS/Assets/Research/Industry-Engagement-coi/How-to-Create-a-Triggering-Event.pdf)

The Research Trigger Form is used to determine whether any financial interests pose actual or perceived conflicts with a proposed research project. This form is required for every grant and research project/study. The form also requires disclosure of related institutional financial interests. Information on the eDMS Disclosure Profile is imported into this form. [Click here for instructions on how to complete/update your eDMS Disclosure](https://icahn.mssm.edu/files/ISMMS/Assets/Research/Industry-Engagement-coi/How-to-Complete-the-eDMS-Disclosure-Profile.pdf)  [Profile.](https://icahn.mssm.edu/files/ISMMS/Assets/Research/Industry-Engagement-coi/How-to-Complete-the-eDMS-Disclosure-Profile.pdf)

For more details on research project specific disclosures, please visit our [COI FAQ page.](https://icahn.mssm.edu/research/portal/resources/industry-engagement-conflict-of-interest/disclosing-financial-relationships/faq)

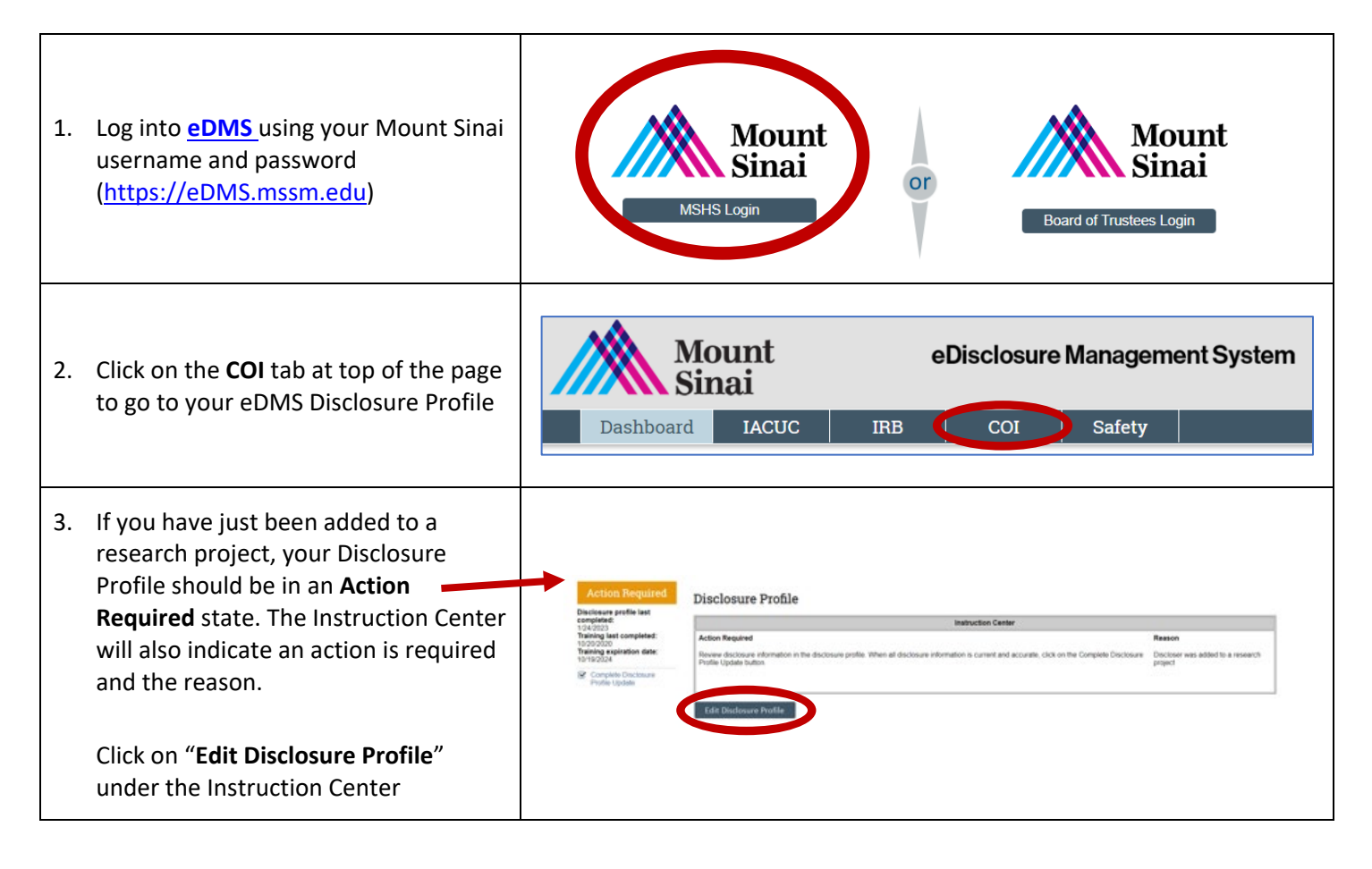

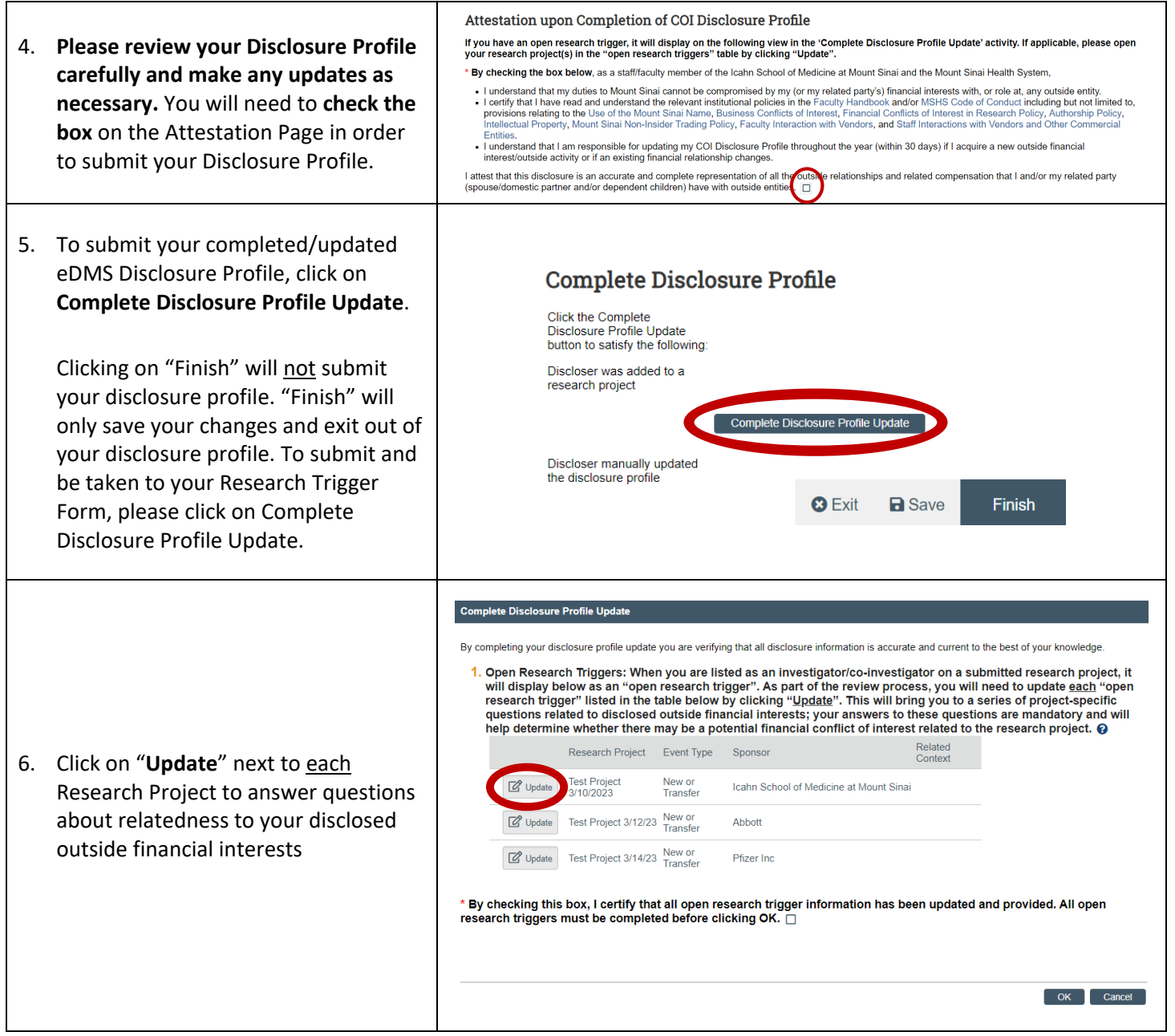

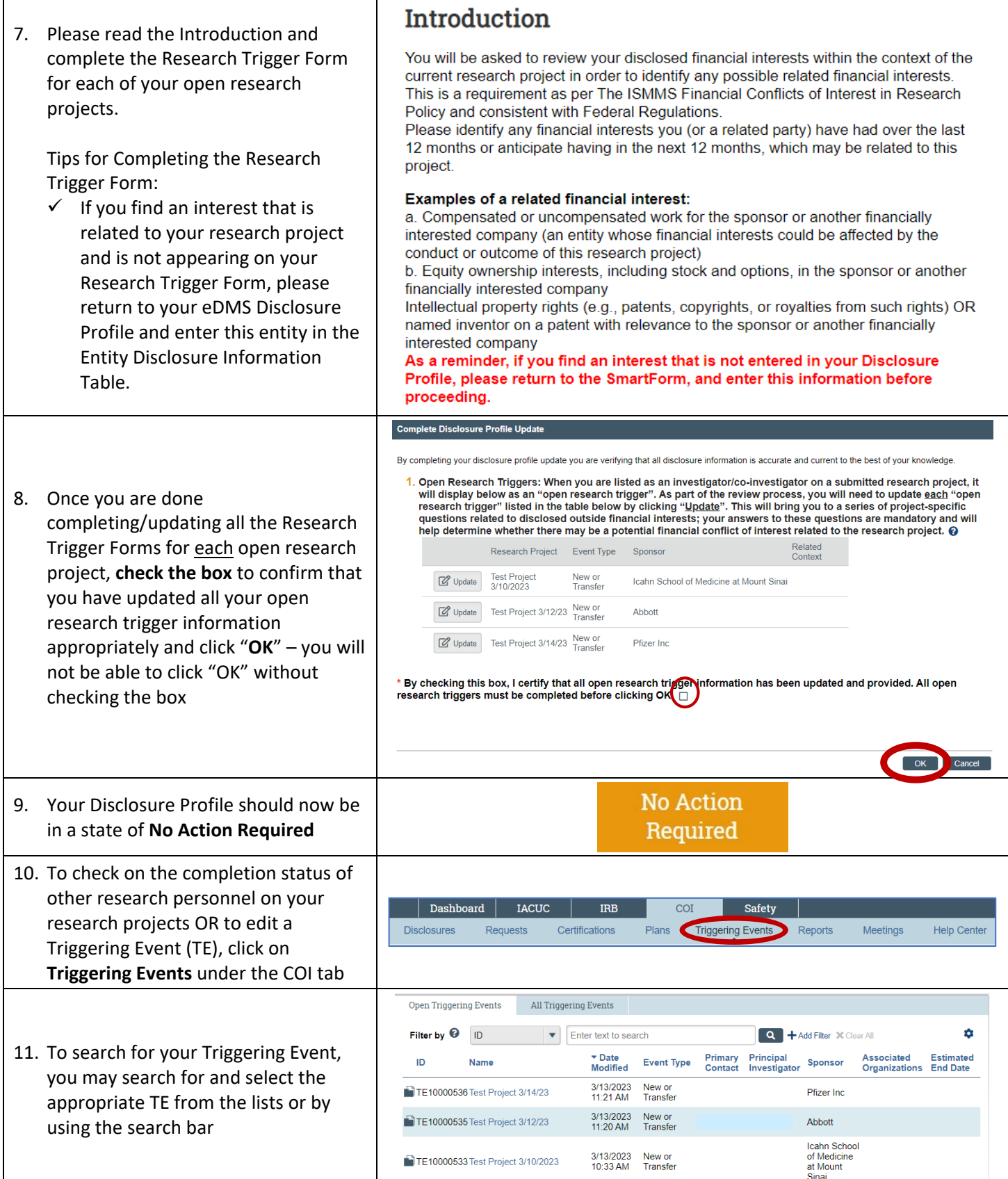

12. To edit a TE, click on "**Edit Triggering Event**" on the left hand side of the TE Open Open Summary Page **Estimated start date: Estimated start date: Estimated end date: Estimated end date: Created date: Created date:** The PI and PI Designee are able to edit 3/10/2023 1:45 PM 3/10/2023 1:45 PM the Triggering Event (e.g., to add or Last modified date: Last modified date: 3/13/2023 10:33 AM 3/13/2023 10:33 AM remove research study personnel, to **Next Steps Next Steps** change or make updates to the funding source or study sponsor, etc.) **Edit Triggering Event Edit Triggering Event** at any time. Once you are done editing/updating your TE, please click **Activities Activities** on **Manage Certifications**. [Click here](https://icahn.mssm.edu/files/ISMMS/Assets/Research/Industry-Engagement-coi/How-to-Create-a-Triggering-Event.pdf)  Manage Certifications Manage Certifications [for step-by-step instructions on how](https://icahn.mssm.edu/files/ISMMS/Assets/Research/Industry-Engagement-coi/How-to-Create-a-Triggering-Event.pdf)  [to edit/create a Triggering Event.](https://icahn.mssm.edu/files/ISMMS/Assets/Research/Industry-Engagement-coi/How-to-Create-a-Triggering-Event.pdf)  13. To check on the Research Trigger Form completion status of other research personnel on the TE, click on the "**Read Only Certifications**" tab Closed The Last COI Profile Update column will indicate when the research History Read-Only Certifications personnel last updated their Read-Only Certifications Discloser<br>First Name **Discloser Last COI COI Training** Disclosure Profile. The Review Status **Name Date Modified Determination** Last Name **Profile Update** Research certification for Test Mon Mar 13<br>Discloser 20-TE10000533 2023 Tue Jan 24<br>21:25:34 EST<br>2023 Awaiting<br>Profile<br>Update column will indicate whether the Test Discloser 20 Incomplete research personnel has completed Research certification for Mon Mar 13<br>11:28:59 EDT Mon Mar 13<br>11:28:57 EDT Thu Aug 6<br>11:52:05 EDT No Review No Review their Research Trigger Form ("no TE10000533 Required Required 2023 2023 2020 Research certification for Test Mon Mar 13<br>Discloser 21 (disc21)- 10:33:39 EDT<br>TE10000533 2023 review required") or if they still need Tue Jan 24<br>21:25:34 EST Awaiting<br>Profile Discloser 21 Test Incomplete  $(disc21)$ Update to complete their Research Trigger 2023 Form ("awaiting profile update"). The COI Training Complete column will display the date the CITI COI Training has been completed.

For questions please email the [Office](mailto:Office) of Industry Engagement & Conflicts of Interest a[t Conflicts.of.Interest@mssm.edu](mailto:Conflicts.of.Interest@mssm.edu) For technical support, please email the [Research Administration IT Team](mailto:esupport@mssm.edu) at [esupport@mssm.edu](mailto:esupport@mssm.edu)